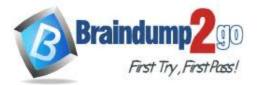

Braindump2go Guarantee All Exams 100% Pass

**One Time!** 

Vendor: Microsoft

# > Exam Code: AZ-204

# > Exam Name: Developing Solutions for Microsoft Azure

# > New Updated Questions from <u>Braindump2go</u> (Updated in <u>Jan./2021</u>)

# Visit Braindump2go and Download Full Version AZ-204 Exam Dumps

# **QUESTION 169**

A development team 'NPR' is developing an application. The application will be storing its data in Azure Table storage.

Below are the fields that are going to be stored in the table:

- Region
- Email address
- Phone number

The following snippet of code needs to be completed that would beused to insert a batch of records.\_\_\_\_\_\_ will go into Slot1.

- A. TableOperation
- B. TableBatchOperation
- C. TableEntity
- D. TableQuery

## Answer: B

#### QUESTION 170

A development team 'XRP' is developing an application. The application will be storing its data in Azure Table storage. Below are the fields that are going to be stored in the table:

- Region
- Email address
- Phone number

To insert a batch of records \_\_\_\_\_\_ snippet of code needs to be completed that would be used .

- A. ExecuteBatch
- B. Execute
- C. Insert
- D. InsertOrMerge

#### Answer: A

#### **QUESTION 171**

A team 'PNX' has created an Index in the Azure Search service.

Ted has to upload data into the Index.

To carry out from his .Net program he Proposed the following steps:

- Create a SearchlndexClient object to connect to the search index.
- Create a DataContainer that contains the documents which must be added.
- Create a DataSource instance and set its Container property to the DataContainer

- Call the Documents.Search method of the SearchlndexClient andpass the DataSource.State

#### Whether the list of steps have fulfilled the requirement?

A. TRUE

300-410 Exam Dumps 300-410 Exam Questions 300-410 PDF Dumps 300-410 VCE Dumps

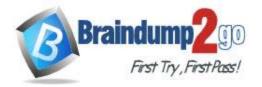

#### B. FALSE

#### Answer: B

# QUESTION 172

A development t

A development team 'PNX' is developing an application. The application will be storing its data in Azure Table storage. Below are the fields that are going to be stored in the table:

- Region
- Email address
- Phone number

The following snippet of code needs to be completed that would be used to insert a batch of records. Out of the given Options select which will go into Slot2?

- A. TableOperation
- B. TableBatchOperation
- C. TableEntity
- D. TableQuery

Answer: B

#### **QUESTION 173**

A team 'XNP' is developing container-based applications that need to be deployed to a Kubernetes cluster in Azure. Parker has to create thecluster and ensure the services are running as desired.

Considering the following, select the Command would he execute?

- 1.) az aks create
- 2.) az group create
- 3.) kubectl apply4.) az appservice plan create
- A. Only 1, 2 and 4
- B. Only 2 and 3
- C. Only 3 and 4
- D. Only 1, 2 and 3

#### Answer: D

#### **QUESTION 174**

#### For an application Nea as developer needs to Create a Dockerfile.

The application will be based on ASP.Net core. The application has the following requirements:

- Ensure that the application whizlabsApp.dll runs at the startup of the docker container

- Run a powershell script called whizlabscsript.ps1 in the Docker container The tptApp.dll and the tptcsript.ps1 are in the same location as the DockerFile.

Which of the following commands wouldNea place in the DockerFile?

- 1.) FROM Microsoft/dotnet:2.2-aspnetcore-runtime
- 2.) EXPOSE tptApp.dll ,tptcsript.ps1

3.) ENTRYPOINT ["dotnet", " MySingleContainerWebApp.dll

4.) ENTRYPOINT ["tptApp.dll" ,"tptcsript.ps1"]

- A. Only 2 and 3
- B. Only 1, 3 and 4
- C. Only 1 and 2
- D. Only 3 and 4

#### Answer: D

300-410 Exam Dumps 300-410 Exam Questions 300-410 PDF Dumps 300-410 VCE Dumps

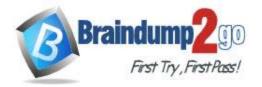

**QUESTION 175** 

A team 'X' has created an Index in the Azure Search service. You have toupload data into the Index.

Riley Proposed the following steps to carryout from his .Net program:

- Create a SearchlndexClient object to connect to the search index
- Create an IndexBatch that contains the documents which must be added.
- Call the Documents. Index method of the SearchlndexClient and pass the IndexBatch.
- Is the Requirement being fulfilled by the listed steps?
- A. TRUE
- B. FALSE

#### Answer: A

#### **QUESTION 176**

You have the following code (line numbers are included for reference only):

```
BatchTokenCredentials = GetCredentialsf);
BatchClient client^ BatchClient.Open(credentials);
CloudJob job = client.JobOperations.CreateJobf);
CloudTask task = new CloudTask("sampleTask", "cmd /c SampleTask.exe");
job. AddTask(task);
job.Commit();
```

You need to ensure that the SampleTask.exe process runs.

Which two actions should you perform? Each answer presents part of the complete solution.

- A. Add the following code between lines 02 and 03: var pool = client. PoolOperations.CreatePool();
- B. Add the following code between lines 03 and 04: job. Pool I nformation. Pool I d = pool. Id;
- C. Modify line 05 as follows:
- client.JobOperations.AddTask("SampleTask", task);
- D. Remove line 06.

# Answer: AB

#### **Explanation:**

You should add the following code between lines 02 and 03: var pool = client.PoolOperations.CreatePool(); This creates a batch pool. A pool is a set of virtual machines (VMs) for running batch jobs.

You should also add the following code between lines 03 and 04: job. Pool Information. PoolId = pool. Id;

This allows you to assign the job to the pool you created. A job cannot run outside of a pool.

You should not remove line 06. The Commit method creates the job in Azure.

You should not modify line 05 as follows: clientJobOperations.AddTask(MSampleTask", task);

You can either use client.JobOperations.AddTask or job.AddTask. Using the former, you must specify the ID of the job to which the task applies. In this scenario, you did not create a job with an ID named SampleTask.

## **QUESTION 177**

Hotspot Question

You create the Logic App shown in the exhibit to integrate with a DevOps system. Each step in the Logic App uses default settings.

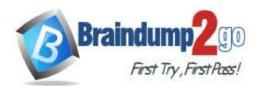

**One Time!** 

|                                          | Ļ            |
|------------------------------------------|--------------|
| P HTTP                                   |              |
|                                          |              |
| For each                                 | T            |
| Select an output from <b>fr</b> item() x |              |
| Insert row                               |              |
|                                          | $\downarrow$ |
| P HTTP 2                                 |              |
|                                          |              |

Every night at 9:00 P.M., the Logic App issues an HTTP request to retrieve a list of all new work items. It adds each open work item to an Azure SQL Database and submits them to another HTTP endpoint. You need to answer questions about the setup.

For each of the following statements, select Yes if the statement is true. Otherwise, select No.

| Statement                                                                                    | Yes | No |
|----------------------------------------------------------------------------------------------|-----|----|
| All work items are processed in parallel                                                     | 0   | Ø  |
| A work item is added to the Azure SQL Database and sent to the<br>HTTP endpoint in parallel. | ۵   | 0  |
| If an exception is thrown processing one work item, all processing stops.                    | 0   | 0  |

#### Answer:

| Statement                                                                                    | Yes | No |
|----------------------------------------------------------------------------------------------|-----|----|
| All work items are processed in parallel                                                     | 0   | 0  |
| A work item is added to the Azure SQL Database and sent to the<br>HTTP endpoint in parallel. | ۵   |    |
| If an exception is thrown processing one work item, all processing<br>stops.                 | 0   | Ø  |

# **Explanation:**

All work items are processed in parallel. A For each action iterates its items in parallel by default. Work items are added to the Azure SQL Database and sent to the HTTP endpoint in sequence, not in parallel. Each child action of a For each action executes in sequence.

#### 300-410 Exam Dumps 300-410 Exam Questions 300-410 PDF Dumps 300-410 VCE Dumps

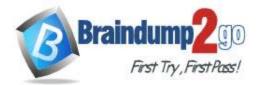

If an exception is thrown processing one work item, the For each loop continues processing other work items. By default, a For each action iterates items in parallel, which means that the child actions run on separate threads. This means that failure during one iteration does not affect the remaining iterations.

# **QUESTION 178**

You are developing a .Net Core application that manages images for an advertising company. The images are stored in blob storage with read access geo-zone-redundant storage (RA-GZRS) redundancy to achieve high availability and maximum durability. In case of regional outage, the application should be able to read data from secondary storage replication. Secondary storage replication should only be used if primary storage is unavailable.

You develop the following code to create the object responsible for uploading and reading images from blob storage: string storageConnectionString =

Environment.GetEnvironmentVariable("storageconnectionstring"); CloudStorageAccount storageAccount = CloudStorageAccount.Parse(storageConnectionString); blobClient = storageAccount.CreateCloudBlobClient();

You need to configure the blob client to meet the high availability requirement. Which location mode option should you use?

- A. blobClient.DefaultRequestOptions.LocationMode = LocationMode.SecondaryOnly;
- B. blobClient.DefaultRequestOptions.LocationMode = LocationMode.SecondaryThenPrimary;
- C. blobClient.DefaultRequestOptions.LocationMode = LocationMode.PrimaryThenSecondary;
- D. blobClient.DefaultRequestOptions.LocationMode = LocationMode.PrimaryOnly;

#### Answer: C

#### Explanation:

You should configure the blob client default request option for the location mode as PrimaryThenSecondary. In this mode, in case of a regional outage affecting primary storage, the application reads the images replicated to another region as a fallback until primary storage is available again.

You should not configure the blob client default request option for the location mode as PrimaryOnly. In this mode, only primary storage is used. In case of a regional outage affecting primary storage, the application will fail to read images even if they are replicated to secondary storage. This is the default blob client mode.

You should not configure the blob client default request option for the location mode as SecondaryOnly or SecondaryThenPrimary. With these modes, the blob client will first read the images from secondary storage. Secondary storage should only be used if primary storage is unavailable.

#### **QUESTION 179**

Note: This question is part of a series of questions that present the same scenario. Each question in the series contains a unique solution that might meet the stated goals. Some question sets might have more than one correct solution, while others might not have a correct solution.

After you answer a question in this section, you will NOT be able to return to it. As a result, these questions will not appear in the review screen.

You develop Azure solutions.

You must grant a virtual machine (VM) access to specific resource groups in Azure Resource Manager.

You need to obtain an Azure Resource Manager access token.

Solution: Run the Invoke-RestMethod cmdlet to make a request to the local managed identity for Azure resources endpoint.

Does the solution meet the goal?

- A. Yes
- B. No

# Answer: A

#### Explanation:

Get an access token using the VM's system-assigned managed identity and use it to call Azure Resource Manager You will need to use PowerShell in this portion.

1. In the portal, navigate to Virtual Machines and go to your Windows virtual machine and in the Overview, click Connect.

# 300-410 Exam Dumps 300-410 Exam Questions 300-410 PDF Dumps 300-410 VCE Dumps

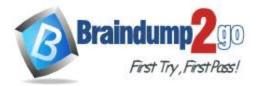

# Braindump2go Guarantee All Exams 100% Pass

- 2. Enter in your Username and Password for which you added when you created the Windows VM.
- 3. Now that you have created a Remote Desktop Connection with the virtual machine, open PowerShell in the remote session.
- 4. Using the Invoke-WebRequest cmdlet, make a request to the local managed identity for Azure resources endpoint to get an access token for Azure Resource Manager.

Example:

\$response = Invoke-WebRequest -Uri 'http://169.254.169.254/metadata/identity/oauth2/token?api-version=2018-02-01&resource=https://management.azure.com/' -Method GET -Headers @{Metadata="true"} Reference:

https://docs.microsoft.com/en-us/azure/active-directory/managed-identities-azure-resources/tutorial-windows-vm-access-arm

#### **QUESTION 180**

Note: This question is part of a series of questions that present the same scenario. Each question in the series contains a unique solution that might meet the stated goals. Some question sets might have more than one correct solution, while others might not have a correct solution.

After you answer a question in this section, you will NOT be able to return to it. As a result, these questions will not appear in the review screen.

You develop and deploy an Azure App Service API app to a Windows-hosted deployment slot named Development. You create additional deployment slots named Testing and Production. You enable auto swap on the Production deployment slot.

You need to ensure that scripts run and resources are available before a swap operation occurs.

Solution: Update the web.config file to include the applicationInitialization configuration element. Specify custom initialization actions to run the scripts.

Does the solution meet the goal?

A. No

B. Yes

#### Answer: B

#### **Explanation:**

Specify custom warm-up.

Some apps might require custom warm-up actions before the swap. The applicationInitialization configuration element in web.config lets you specify custom initialization actions. The swap operation waits for this custom warm-up to finish before swapping with the target slot. Here's a sample web.config fragment.

<system.webServer>

<applicationInitialization>

<add initializationPage="/" hostName="[app hostname]" />

<add initializationPage="/Home/About" hostName="[app hostname]" />

</applicationInitialization>

</system.webServer>

Reference:

https://docs.microsoft.com/en-us/azure/app-service/deploy-staging-slots#troubleshoot-swaps

#### **QUESTION 181**

Note: This question is part of a series of questions that present the same scenario. Each question in the series contains a unique solution that might meet the stated goals. Some question sets might have more than one correct solution, while others might not have a correct solution.

After you answer a question in this section, you will NOT be able to return to it. As a result, these questions will not appear in the review screen.

You develop and deploy an Azure App Service API app to a Windows-hosted deployment slot named Development. You create additional deployment slots named Testing and Production. You enable auto swap on the Production deployment slot.

You need to ensure that scripts run and resources are available before a swap operation occurs. Solution: Enable auto swap for the Testing slot. Deploy the app to the Testing slot. Does the solution meet the goal?

A. No

<u>300-410 Exam Dumps</u> <u>300-410 Exam Questions</u> <u>300-410 PDF Dumps</u> <u>300-410 VCE Dumps</u>

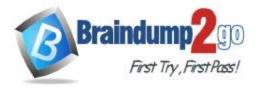

B. Yes

# Answer: B

# Explanation:

Instead update the web.config file to include the applicationInitialization configuration element. Specify custom initialization actions to run the scripts.

Note: Some apps might require custom warm-up actions before the swap. The applicationInitialization configuration element in web.config lets you specify custom initialization actions. The swap operation waits for this custom warm-up to finish before swapping with the target slot. Here's a sample web.config fragment.

<system.webServer>

<applicationInitialization>

<add initializationPage="/" hostName="[app hostname]" />

<add initializationPage="/Home/About" hostName="[app hostname]" />

</applicationInitialization>

</system.webServer>

Reference:

https://docs.microsoft.com/en-us/azure/app-service/deploy-staging-slots#troubleshoot-swaps

# **QUESTION 182**

Note: This question is part of a series of questions that present the same scenario. Each question in the series contains a unique solution that might meet the stated goals. Some question sets might have more than one correct solution, while others might not have a correct solution.

# After you answer a question in this section, you will NOT be able to return to it. As a result, these questions will not appear in the review screen.

You develop and deploy an Azure App Service API app to a Windows-hosted deployment slot named Development. You create additional deployment slots named Testing and Production. You enable auto swap on the Production deployment slot.

You need to ensure that scripts run and resources are available before a swap operation occurs.

Solution: Disable auto swap. Update the app with a method named statuscheck to run the scripts. Re-enable auto swap and deploy the app to the Production slot.

Does the solution meet the goal?

A. No

B. Yes

# Answer: A

#### **Explanation:**

Instead update the web.config file to include the applicationInitialization configuration element. Specify custom initialization actions to run the scripts.

Note: Some apps might require custom warm-up actions before the swap. The applicationInitialization configuration element in web.config lets you specify custom initialization actions. The swap operation waits for this custom warm-up to finish before swapping with the target slot. Here's a sample web.config fragment.

<system.webServer>

<applicationInitialization>

<add initializationPage="/" hostName="[app hostname]" />

<add initializationPage="/Home/About" hostName="[app hostname]" />

</applicationInitialization>

</system.webServer>

Reference:

https://docs.microsoft.com/en-us/azure/app-service/deploy-staging-slots#troubleshoot-swaps

# **QUESTION 183**

Note: This question is part of a series of questions that present the same scenario. Each question in the series contains a unique solution that might meet the stated goals. Some question sets might have more than one correct solution, while others might not have a correct solution.

After you answer a question in this section, you will NOT be able to return to it. As a result, these questions will not appear in the review screen.

You develop Azure solutions.

300-410 Exam Dumps 300-410 Exam Questions 300-410 PDF Dumps 300-410 VCE Dumps

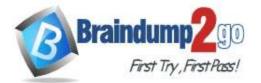

**One Time!** 

You must grant a virtual machine (VM) access to specific resource groups in Azure Resource Manager. You need to obtain an Azure Resource Manager access token. Solution: Use an X.509 certificate to authenticate the VM with Azure Resource Manager. Does the solution meet the goal?

A. Yes

B. No

# Answer: B

#### **Explanation:**

Instead run the Invoke-RestMethod cmdlet to make a request to the local managed identity for Azure resources endpoint.

Reference:

https://docs.microsoft.com/en-us/azure/active-directory/managed-identities-azure-resources/tutorial-windows-vm-access-arm

#### **QUESTION 184**

Note: This question is part of a series of questions that present the same scenario. Each question in the series contains a unique solution that might meet the stated goals. Some question sets might have more than one correct solution, while others might not have a correct solution.

After you answer a question in this section, you will NOT be able to return to it. As a result, these questions will not appear in the review screen.

You develop Azure solutions.

You must grant a virtual machine (VM) access to specific resource groups in Azure Resource Manager.

You need to obtain an Azure Resource Manager access token.

Solution: Use the Reader role-based access control (RBAC) role to authenticate the VM with Azure Resource Manager. Does the solution meet the goal?

A. Yes

B. No

#### Answer: B

#### **Explanation:**

Instead run the Invoke-RestMethod cmdlet to make a request to the local managed identity for Azure resources endpoint.

Reference:

https://docs.microsoft.com/en-us/azure/active-directory/managed-identities-azure-resources/tutorial-windows-vm-access-arm

<u>300-410 Exam Dumps</u> <u>300-410 Exam Questions</u> <u>300-410 PDF Dumps</u> <u>300-410 VCE Dumps</u>